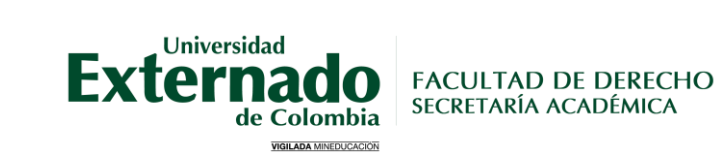

# **INSTRUCTIVO SOLICITUD DE CERTIFICADOS DE POSGRADO**

**1**

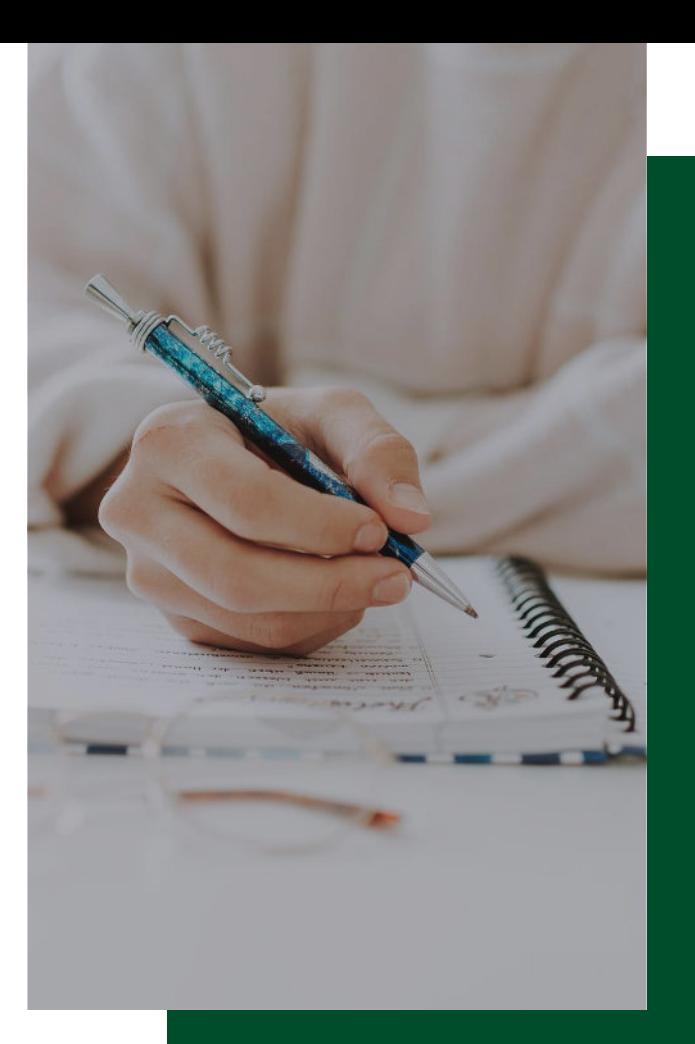

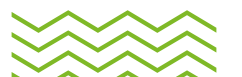

# **Tipos, costos y tiempos de entrega**

**Certificado de notas**

\$39.600

Tiempo estimado de entrega: 8 días hábiles

\$19.000 **Certificado de estudio** Tiempo estimado de entrega: 8 días hábiles

(Q)

\$42.200 **Certificado Contenidos Programáticos** Tiempo estimado de entrega: 15 días hábiles

\$19.000 **Certificado terminación de materias**

Tiempo estimado de entrega: 8 días hábiles

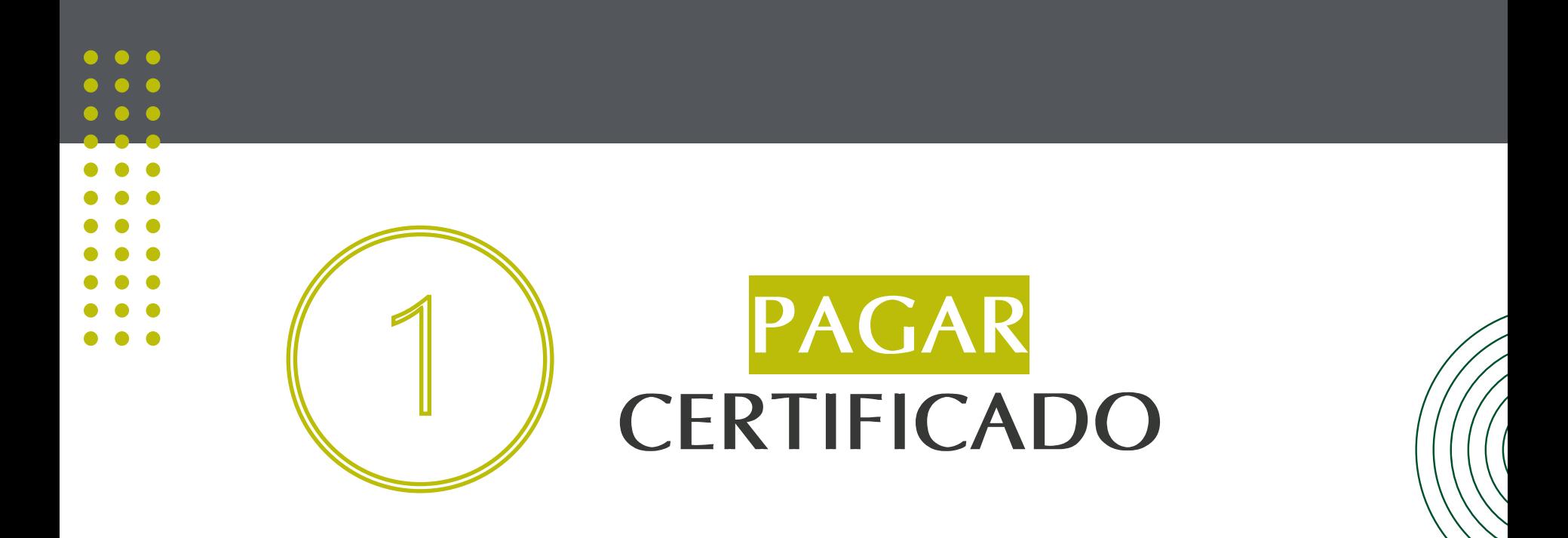

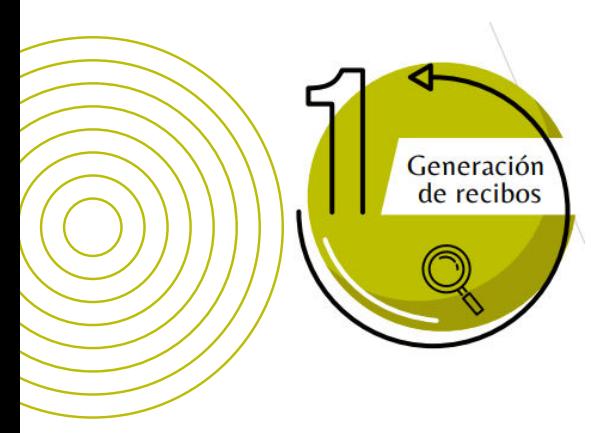

**Ingresar a la página WEB de la Universidad [www.uexternado.edu.co](http://www.uexternado.edu.co/)**

**Opción: Estudiantes > Posgrado**

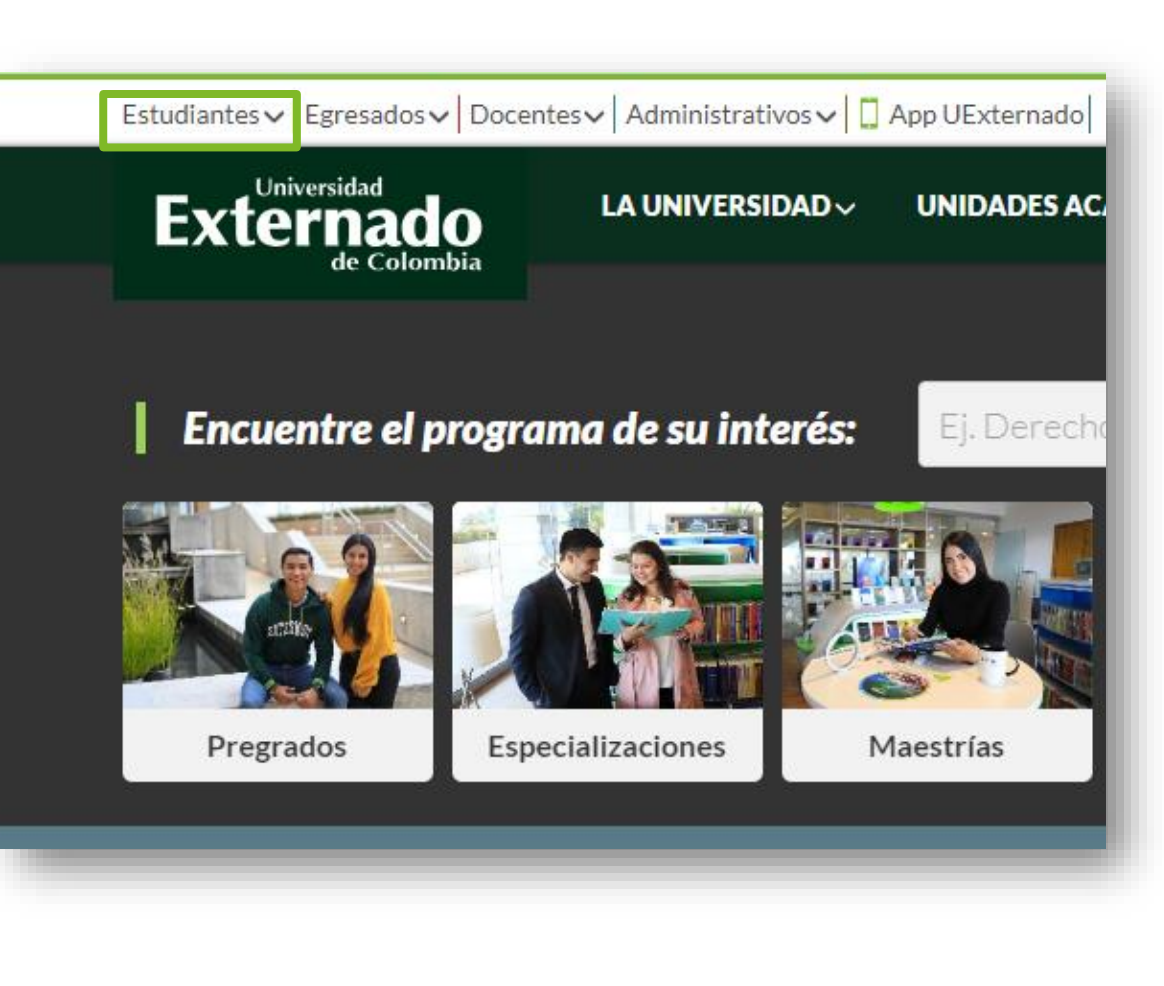

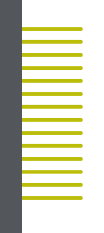

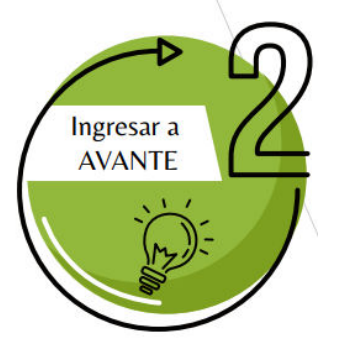

**Dar clic en la opción Ingresar a AVANTE**

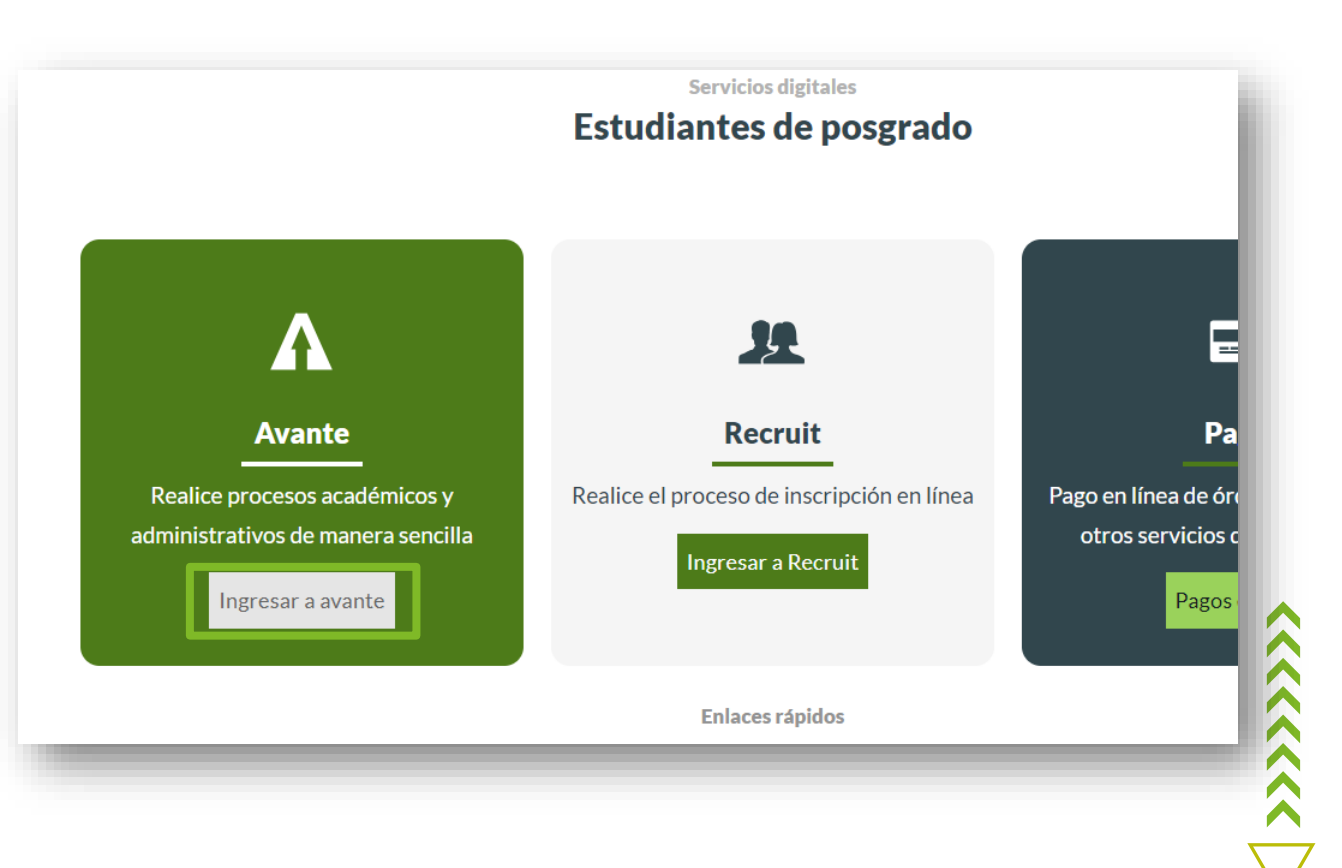

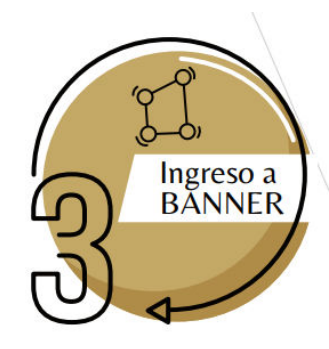

**En caso de no tener o recordar estos datos, podrá solicitarlos al correo: mes@uexternado.edu.co o admin.salas@uexternado.edu.co Indicando:**

> **-Nombre completo -Número de documento -Correo alterno -Programa -Facultad**

# **Externado** de Colombia Ingreso de usuarios Inicie sesión con su cuenta institucional  $\mathcal{L}$ O digite los siguientes datos: \*\*En caso de estar admitido recuerde que su usuario y contraseña fue enviado al correo electrónico que usted registro durante su proceso de admisión. Ejemplo de usuario: primernombre.apellido Usuario Contraseña No soy un robot reCAPTCHA Privacidad - Términos Recordarme **INICIAR SESIÓN** Restablecer contraseña

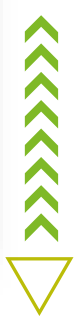

# **HERE**

Ingreso al<br>autoservicio

**Seleccionar la opción: -Menú de Servicio**

> **Seguido de la opción: -Solicitud del Servicio**

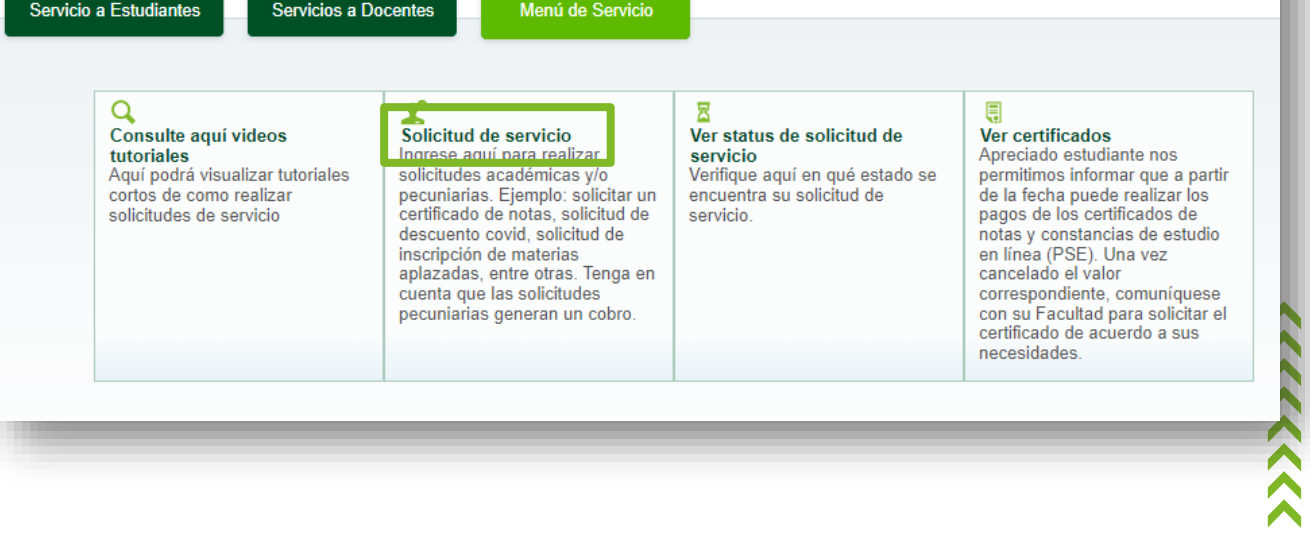

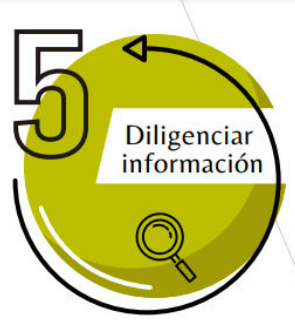

**En la opción "***Categoría***" Seleccionar : - Derechos pecuniarios**

**En la opción "***Servicio***" Seleccionar:** *debe seleccionar el tipo de certificado que requiere, el cual puede ser:*

> **-Contenidos programáticos -Pago certificado de notas acumulado -Pago certificados y constancias**

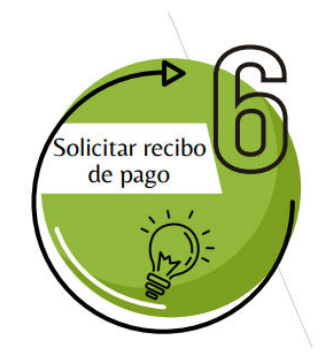

## Solicitud de servicio

Inicio > Menú de Servicio > Solicitud de servicio

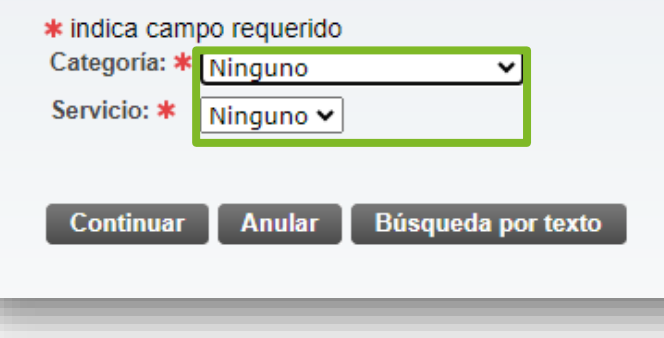

## Solicitud de servicio Inicio > Menú de Servicio > Solicitud de servicio \* indica campo requerido Categoría: \* Derechos Pecuniarios  $\check{ }$ Servicio: \* Pago certificado de notas acumulado v **Continuar** Búsqueda por texto **Anular**

 $\lambda$ 

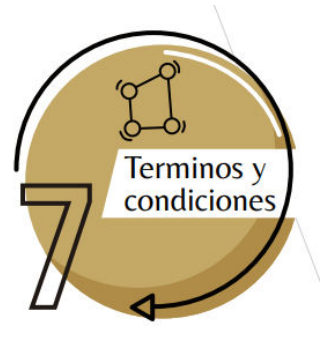

Podrá visualizar un enunciado de "Términos y Condiciones" Si se está de acuerdo debe seleccionar la opción de "Continuar".

#### Términos y condiciones

Inicio > Términos y condiciones

#### Términos y condiciones

Estimado Estudiante, de clic en el botón continuar para proceder a generar el cobro del servicio.

Si su solicitud si aplica, por favor de clic en el botón continuar para proceder a generar el cobro del servicio.

Luego de esto, descargue el recibo de pago o pague en línea. Para ello, regrese al menú principal del autoservicio; de clic en la opción: servicio a estudiantes - estado de cuenta por cobrar - generar recibos de pago.

Una vez cancelado el valor correspondiente, comuníquese con su Facultad para solicitar el certificado de acuerdo a sus necesidades.

La orden generada por este servicio tendrá una vigencia de 3 días hábiles. En caso de que usted desee pagar este servicio y se encuentre vencida, deberá realizar nuevamente la solicitud

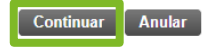

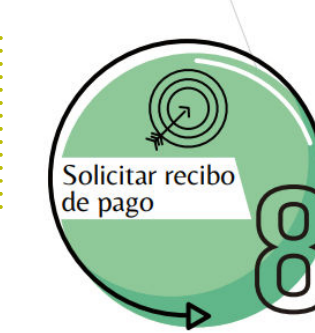

En la opción de Método de Entrega, seleccionar el valor correspondiente a la solicitud.

En la opción de "Programa" seleccionar el programa correspondiente a la solicitud, seguido de la opción "Guardar".

## Detalle de solicitud de servicio

Inicio > Detalle de solicitud de servicio

\* indica campo requerido

Pago certificado de notas acumulado

Descripción del servicio:

Fecha de entrega estimada: Jul 28, 2023

Método de entrega: \*

Total de monto:

Programa: \*

Servicio:

A convenir con la Facultad 39.600,00 COP por copia  $\blacktriangleright$ 

39.600,00 COP

E Der Laboral y Relac Indust v

**Guardar** 

**Anular** 

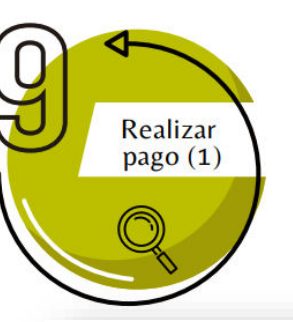

### **Ahora podrá generar, descargar o pagar la factura del certificado de la siguiente forma:**

Servicio a Estudiantes **Servicios a Docentes** Menú de Servicio é6 10 Inscripción de cursos Estado de cuenta por cobrar Historia académica Perfil del estudiante Verifique su estatus de Descargue su recibo de pago Revise su historia académica, el Revise su información personal y inscripción, horario y agregue o cumplimiento de estudios. académica elimine clases evalué sus docentes, solicite el grado y verifique el estado de la solicitud Generar recibos de Pago 論 ר q Resumen de calificaciones Actualización de datos Asistencia a clases Horario de clases Verifique el porcentaje (%) de Consulte aguí su horario de Consulte las calificaciones de personales asistencia de cada materia clases de acuerdo con el periodo Por favor ingrese al sitio web y sus cursos actualice todos sus datos inscrita. actual que tenga inscrito y el programa al que pertenezca. personales

ヘヘヘヘヘ

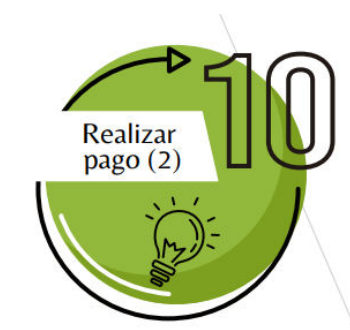

E<br>E<br>E

**En pantalla se debe escoger la última Orden pago del servicio que solicitó y luego dar clic en "Generar factura".**

## Saldos por tipo de documento

Inicio > Generar recibos de Pago

#### Saldos pendientes a facturar

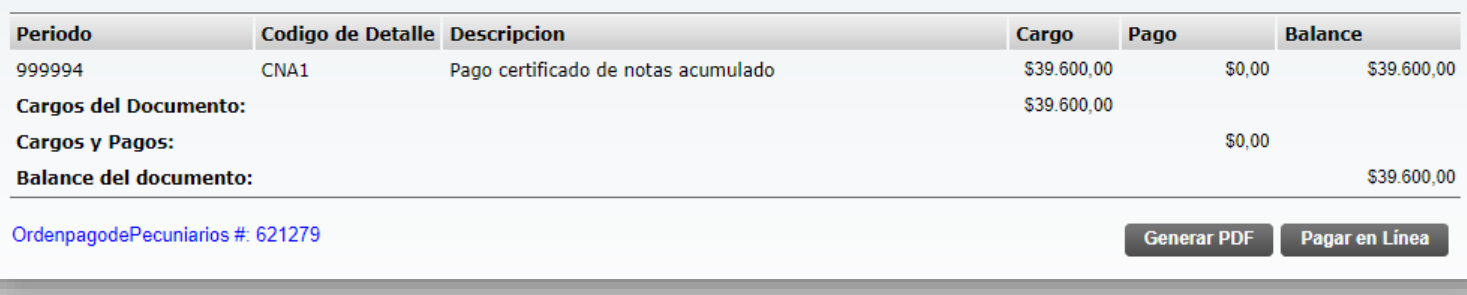

**\*Cabe resaltar que las facturas al generarse otorgan 3 días calendario para poder realizar el pago, de no hacerlo, se tendrá que hacer una nueva solicitud para generar una nueva factura, pues en el anterior las fechas ya estarían vencidas\***

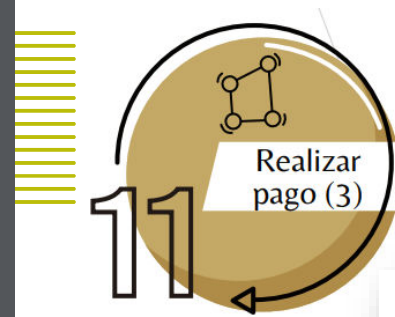

Al generar la factura, el sistema le mostrará la información que aparece a continuación, brindándole dos opciones de pago.

#### Resumen de factura Generada Inicio > Resumen de factura Generada ⋒

#### A continuación encuentra los datos relacionados con su factura de pago

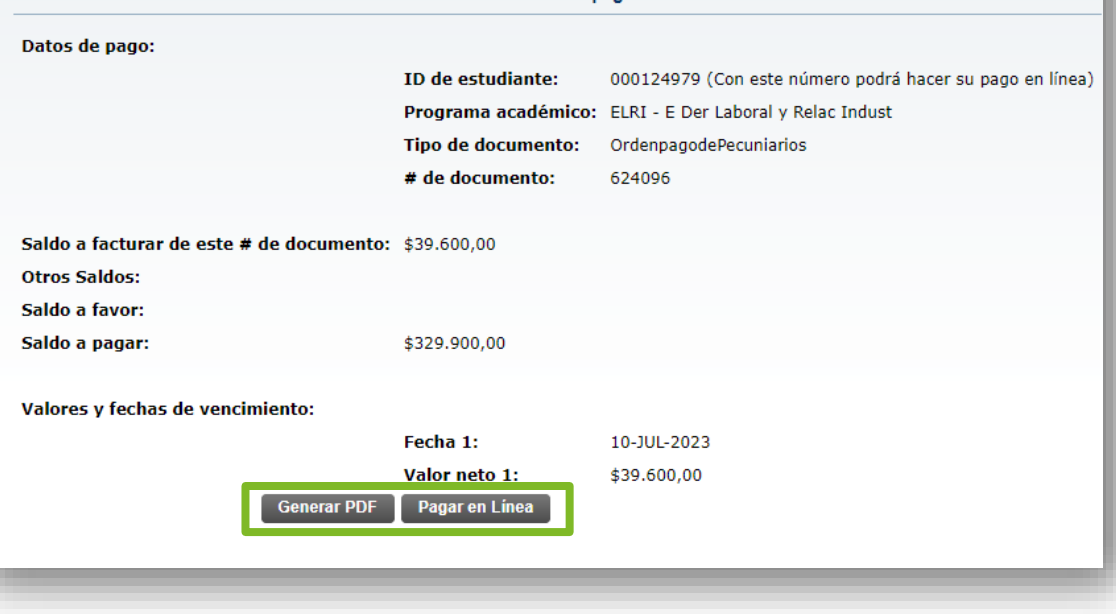

 $\lambda$ 

# **OPCIONES DE PAGO**

## **Factura en PDF Pago en línea**

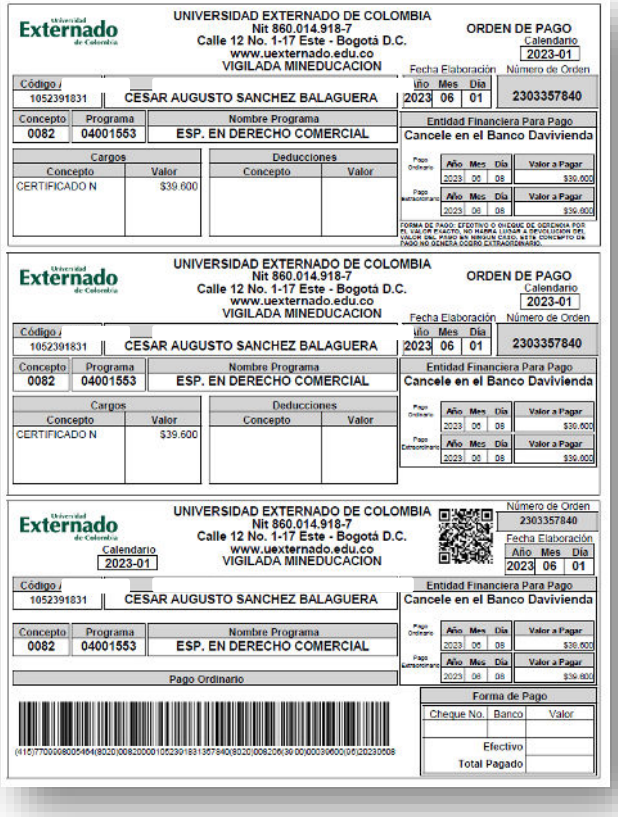

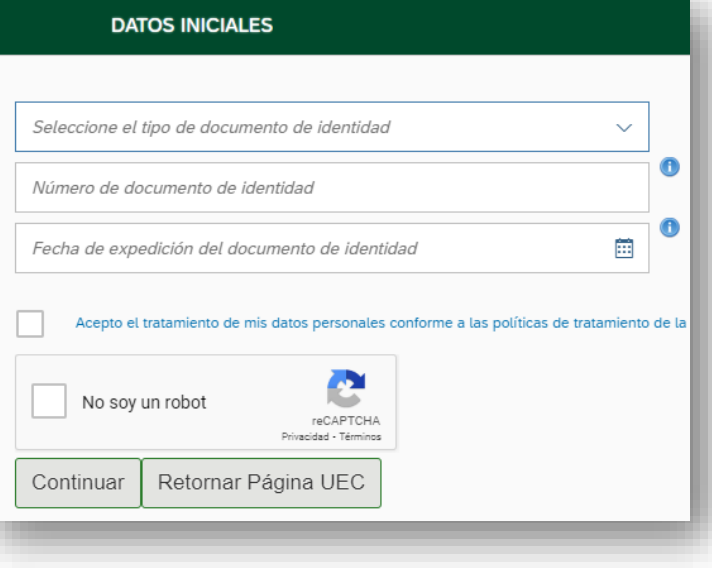

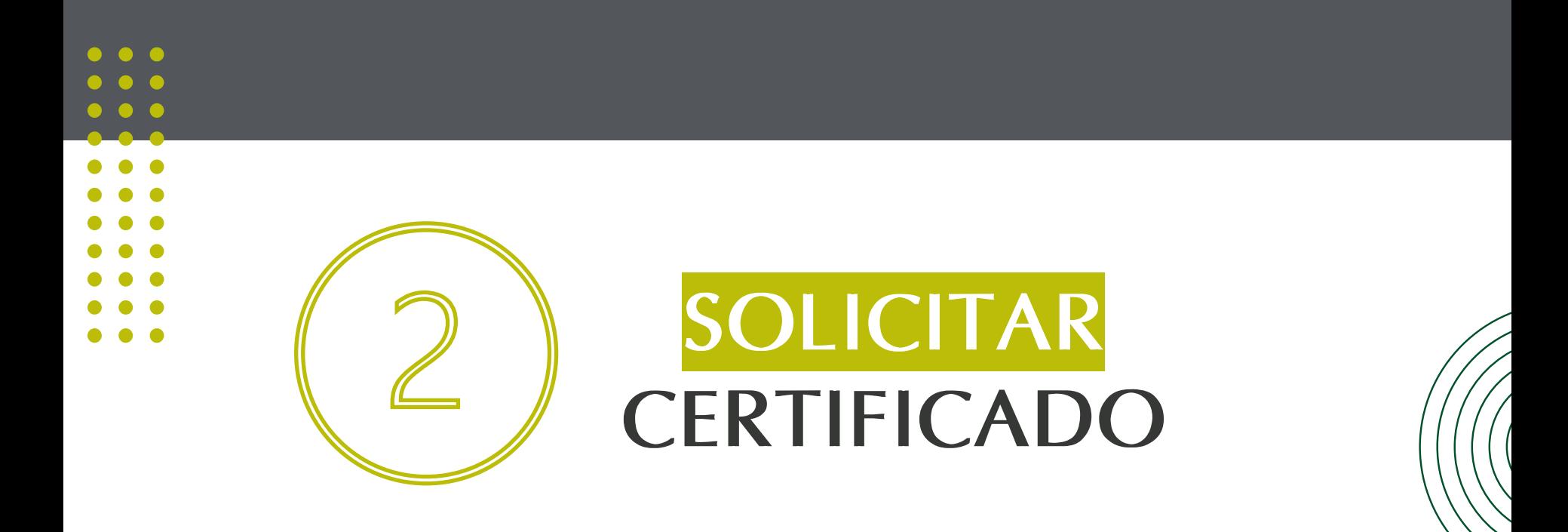

# **Esta información es necesaria para diligenciar el [formulario](https://forms.office.com/Pages/ResponsePage.aspx?id=mk2UO1EQhUawnZqV7i29mccX3FqAzzVOhBA6wr0EEOpUQTNUUEhFQkU4RTBJNTBXT0xEWjJCS00zVS4u&sid=c6483a23-2377-4190-8b55-f9f49ea8b021) de solicitud de certificados**

- **En caso de no tener o recordar su correo electrónico institucional, podrá solicitarlos al correo: mes@uexternado.edu.co o admin.salas@uexternado.edu.co Indicando (Nombre completo, Número de documento, Correo alterno, Programa y Facultad.**
- **Para realizar la solicitud de certificación, es necesario que previamente haya efectuado el pago y descargado el comprobante respectivo.**
- **Recuerde que, para poder acceder al [formulario d](https://forms.office.com/Pages/ResponsePage.aspx?id=mk2UO1EQhUawnZqV7i29mccX3FqAzzVOhBA6wr0EEOpUQTNUUEhFQkU4RTBJNTBXT0xEWjJCS00zVS4u&sid=c6483a23-2377-4190-8b55-f9f49ea8b021)e solicitud es necesario que ingrese desde el navegador, a su correo electrónico institucional.**
- **Recuerde que el plazo establecido para la elaboración de la certificación es de 8 y 15 días hábiles a partir del día siguiente de su solicitud y tal documento le será entregado a su correo electrónico institucional.**
- **Cualquier duda o inquietud sobre el procedimiento, puede comunicarse por medio del correo electrónico posgradoderecho1@uexternado.edu.co o llamar a la extensión 1054.**

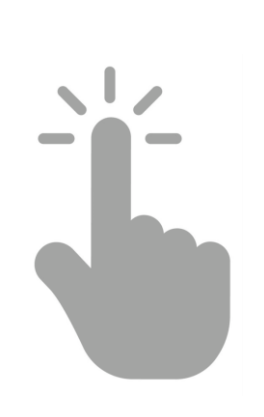

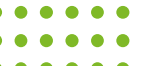

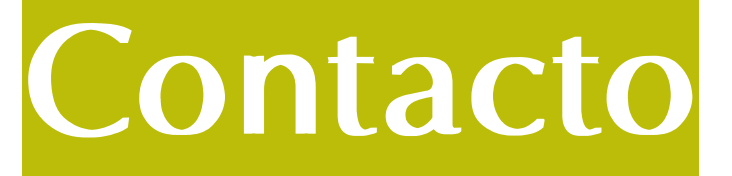

posgradoderecho1@uexternado.edu.co 3419900 ext. 1054

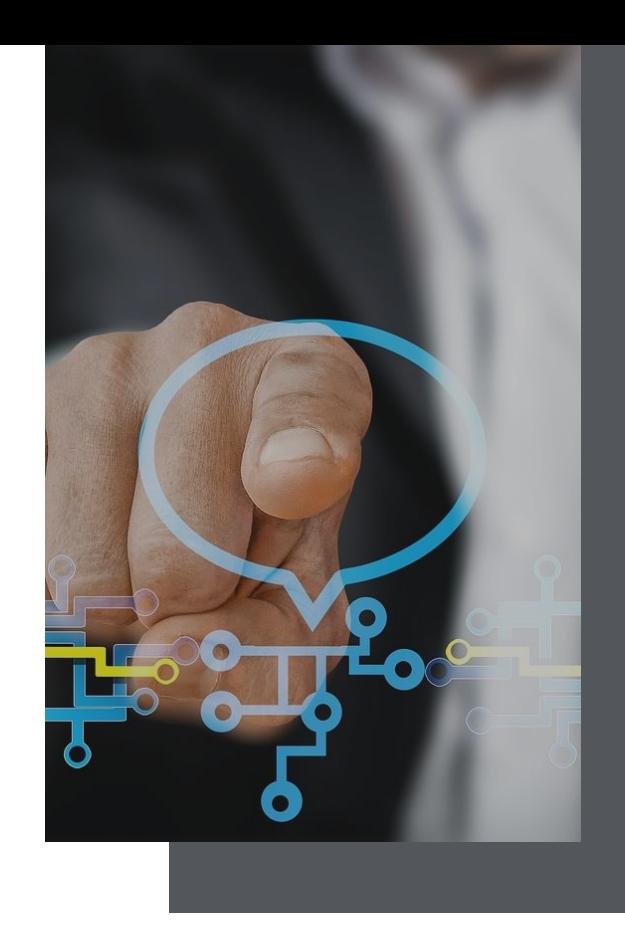

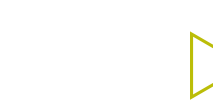